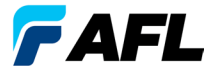

# **OLS Series Light Sources, OPM Series Optical Power Meters e Kits de Teste de Perda Óptica Guia de Referência Rápida**

## Garantia

Todos os produtos de equipamento de teste NOYES possuem uma garantia de (1) um ano a partir da data de entrega ao utilizador final. As extensões de garantia começam no final do período de garantia padrão de (1) um ano.

Estão disponíveis extensões de garantia de 1 ano, 2 anos e 4 anos para produtos NOYES com ou sem calibragem anual incluída. Qualquer produto que apresente um defeito ou avaria dentro do período de garantia será reparado ou substituído, segundo o critério da AFL. A garantia será anulada se o produto tiver sido reparado ou alterado por qualquer outra entidade que não um centro de reparação de produtos NOYES autorizado, se o selo de segurança tiver sido comprometido ou se o produto tiver sido submetido a uma utilização indevida, negligência ou acidente.

As responsabilidades da AFL não deverão, em caso algum, exceder o preço de compra original.

## Exclusões

A garantia do seu equipamento não se deverá aplicar a defeitos ou avarias resultantes do seguinte:

- Modificação ou reparação não autorizada;
- Utilização indevida, negligência ou acidente.

## Informação CE

Estes instrumentos foram concebidos e testados para cumprir as secções relevantes de quaisquer especificações aplicáveis, incluindo a conformidade total com todos os requisitos essenciais de todas as Directivas da UE aplicáveis.

## Devolução de Equipamento

Para devolver equipamento, contacte a NOYES para obter informações adicionais e um número de Pedido de Serviço. Para que lhe possamos prestar um serviço mais eficiente, inclua uma breve descrição dos motivos pelos quais devolve o equipamento.

### AFL

NOYES Test and Inspection

16 Eastgate Park Road, Belmont, NH 03220

- Tel.: 800-321-5298, 603-528-7780
- Fax: 603-528-2025

## **OPM Series Optical Power Meters**

## **Nova Funcionalidade do OPM5**

O sistema de Gestão de Ficheiros permite uma organização simples de medições de perda de inserção ou potência em vários ficheiros. Utilizando o software Test Results Management - TRM fornecido e uma ligação USB, os registos dos testes são transferidos para um PC para análise, criação de relatórios de teste profissionais e impressão.

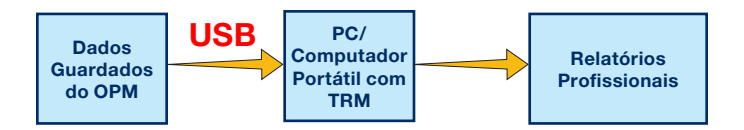

As funcionalidades de relatório e arquivo do TRM levam o seu OPM5 para um novo nível.

- Transferência simples por USB de ficheiros guardados (cabo fornecido)
- Visualização de resultados de testes
- • Armazenamento de resultados de testes no seu PC/rede
- • Organização de dados de testes de perda padrão em dados de testes de perda bidireccionais
- Criação de Relatórios Profissionais para os seus clientes
- Adicionar o comprimento da ligação a dados de perda e seleccionar regras padrão para gerar Relatórios de Certificação de Rede para os seus clientes.

Para obter mais informações, consulte o Manual do Utilizador do software TRM (disponível no CD fornecido e em www.AFLalobal.com).

## **Teclas de Função da Série OPM**

### Legenda das Teclas de Função Dupla

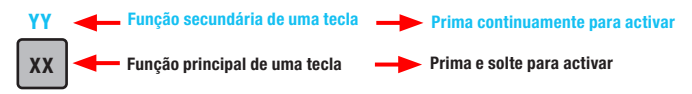

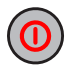

### Tecla de alimentação

Possui duas funções:

- Prima para ligar/desligar (o OPM desliga-se após cinco minutos de inactividade).
- Prima continuamente para desactivar/activar a função Auto Off (Desligar Automático).

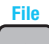

#### Tecla de seta/File (Ficheiro) (apenas nos modelos OPM5) Possui várias funções:

- Modo Test (Teste): prima continuamente para entrar no modo File (Ficheiro).
- Modo File (Ficheiro): prima para aumentar o número do ficheiro.
- Modo Fiber (Fibra) e Recall (Retorno): prima para aumentar o número da fibra.

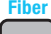

## Tecla de seta/Fiber (Fibra) (apenas nos modelos OPM5)

Possui várias funções:

- Modo Test (Teste): prima continuamente para entrar no modo Fiber (Fibra).
- Modo Fiber (Fibra): prima para diminuir o número da fibra.
- Modo File (Ficheiro) e Recall (Retorno): prima para diminuir o número do ficheiro.

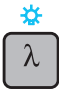

### Tecla Comprimento de Onda/Retroiluminação

Possui duas funções:

- Prima para percorrer os comprimentos de onda calibrados. Nota: Quando um OPM está a receber uma luz com identificação do comprimento de onda, muda automaticamente para os comprimentos de onda identificados. O indicador [WAVE ID] aparece no visor.
- Prima continuamente para ligar ou desligar a retroiluminação.

## **Teclas de Função da Série OPM**

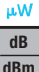

### Tecla dB/dBm/µW

Possui duas funções:

- Prima para alternar as leituras de teste entre perda de inserção em [dB] e potência em [dBm].
- Prima continuamente para visualizar a potência em [µW].

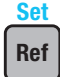

#### Tecla Ref/Set

Possui duas funções:

- Prima para visualizar o nível de referência armazenado para o comprimento de onda actualmente seleccionado ou para vários comprimentos de onda.
- Prima continuamente até ser apresentada a indicação [HELD SET] para guardar o nível actualmente medido ou vários níveis como novos níveis de referência. Quando a nova referência estiver definida, um OPM muda para o modo de medição [dB].

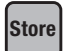

#### Tecla Store (Guardar) (apenas nos modelos OPM5) Possui duas funções:

- Modo Test (Teste): pressione para guardar os dados medidos actualmente apresentados na próxima localização disponível na memória (próxima fibra) do ficheiro actual.
- Modo File/Fiber/Recall/Clear (Ficheiro/Fibra/Retorno/Apagar): prima para regressar ao modo Test (Teste).

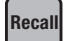

#### Tecla Recall (Retorno) (apenas nos modelos OPM5)

Prima para entrar no modo Recall (Retorno), que permite visualizar e apagar registos de testes armazenados. Prima novamente para sair do modo Recall (Retorno).

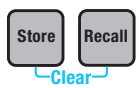

#### Apagar

O ecrã do modo Clear (Apagar) pode ser acedido e utilizado conforme se segue:

- a partir do ecrã do modo File (Ficheiro) para eliminar um ficheiro;
- a partir do ecrã do modo Recall (Retorno) para eliminar uma fibra.

## **OLS Series Light Sources**

### Legenda das Teclas de Função Dupla

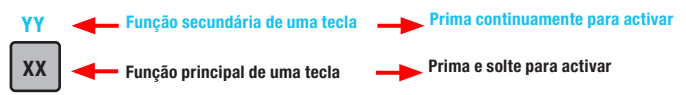

### Teclas e Indicadores comuns a todos os modelos

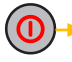

Tecla de alimentação - Prima continuamente até que todos os indicadores se acendam para ligar/desligar o OLS.

Indicador de Alimentação Externa - acende-se, com a unidade ligada ou desligada, **9V** quando é ligado o transformador de CA correcto.

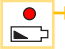

Indicador de Carga Fraca - acende-se quando a carga das pilhas é baixa. É necessário substituir as pilhas.

Consulte teclas e indicadores que sejam aplicáveis ao seu modelo de emissor de luz OLS.

### Teclas e Indicadores do OLS1-Dual LED Light Source

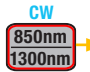

#### Tecla de selecção do Comprimento de Onda/CW

- Prima para seleccionar comprimentos de onda multimodais com Identificação de Onda simples ou dupla.
- Prima continuamente para mudar para o modo CW no comprimento de onda actualmente transmitido e, em seguida, prima a tecla para alternar entre comprimentos de onda.

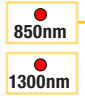

Indicadores de Saída Activa - acendem-se quando é ligada a porta de saída correspondente.

- Identificação de onda simples ou dupla indicador sempre aceso
- CW indicador intermitente

### Teclas e Indicadores do OLS2-Dual Laser Source

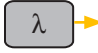

#### Tecla de selecção de comprimentos de onda

- Modo Wave ID (Identificação de Onda) selecciona comprimentos de onda com Identificação de Onda simples ou dupla SM.
- Modo CW ou Tone (Tom) selecciona um comprimento de onda simples.

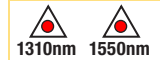

Indicadores de Saída Activa - acender-se-ão quando for ligada a porta de saída correspondente.

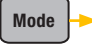

Tecla Mode (Modo) - Prima para seleccionar o modo de operação [Wave ID, CW, Tone (Identificação de Onda, CW, Tom)].

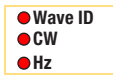

**Indicadores do Modo Activo - acendem-se à medida que o modo** correspondente é activado.

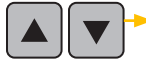

Teclas de Ajuste da Saída -Snnbpermitem entrar no modo Output Adjust (Aiuste de Saída) e aumentar ( $\triangle$ ) ou diminuir ( $\blacktriangledown$ ) o nível de potência actual num intervalo de ~ 3 dB entre os níveis de potência mínimo e máximo definidos de fábrica.

### Teclas e Indicadores do OLS4 Integrated LED & Laser Source

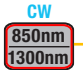

#### Tecla de selecção do Comprimento de Onda Multimodal/CW

- Prima para seleccionar comprimento(s) de onda com Identificação de Onda simples ou dupla.
- Prima continuamente para mudar para o modo CW no comprimento de onda actual e, em seguida, prima a tecla para seleccionar um único comprimento de onda.

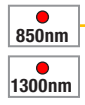

Indicadores de Saída Activa - acendem-se quando é ligada a porta de saída correspondente.

- Identificação de onda simples ou dupla indicador sempre aceso
- CW indicador intermitente

### Teclas e Indicadores do OLS4 Integrated LED & Laser Source

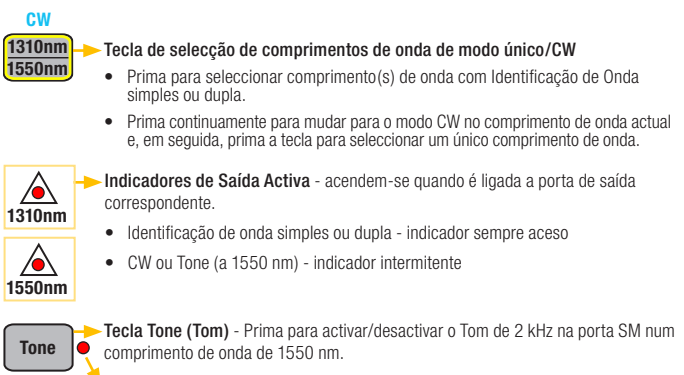

Indicador Tone (Tom) - está aceso quando o OLS4 está a transmitir um sinal de tom.

## Teclas e Indicadores do OLS7 Triple Wavelength Laser Source

Tecla de selecção de comprimentos de onda

- Modo Wave ID (Identificação de Onda) selecciona comprimentos de onda com Identificação de Onda simples, dupla ou tripla.
- Modo CW ou Tone (Tom) selecciona um comprimento de onda simples.

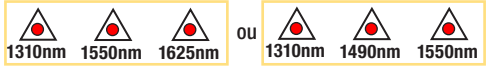

Indicadores de Saída Activa - acender-se-ão quando for ligada a porta de saída correspondente.

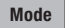

 $\lambda$ 

Tecla Mode (Modo) - Prima para seleccionar o modo de operação [Wave ID, CW, Tone (Identificação de Onda, CW, Tom)].

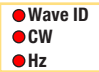

Indicadores do Modo Activo - acendem-se à medida que o modo **CW** correspondente é activado.

## **Medir a Potência Óptica com o medidor OPM**

É importante manter todas as superfícies e ligações ópticas limpas, para assegurar que o funcionamento e as medições são precisos. Limpe sempre todos os shunts de teste antes de realizar testes.

- 1. Ligue o OPM (medidor de potência óptica).
- 2. Seleccione o shunt de teste de fibra óptica adequado. O tipo de fibra deste shunt tem de ser igual ao tipo de fibra normalmente ligado à saída a ser medida.
- 3. Instale a tampa adaptadora adequada na porta do OPM. Esta tampa adaptadora tem de corresponder ao conector da extremidade do shunt de teste que irá ligar ao OPM.
- 4. Ligue uma extremidade do shunt de teste à tampa adaptadora do OPM e a outra extremidade à saída óptica a medir.
- 5. Prima [λ] para seleccionar o comprimento de onda que corresponde ao comprimento de onda nominal da fonte a medir.
- 6. Prima [dB/dBm/µW] para visualizar a potência em [dBm] ou prima continuamente para visualizar a potência em [µW].
- 7. Apenas no OPM5: Prima [Store] (Guardar) para guardar a medição apresentada na próxima localização disponível na memória.

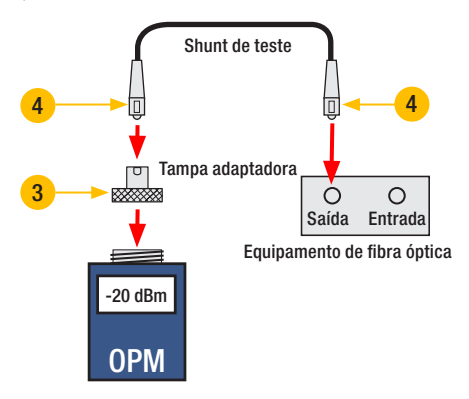

## **Testar Ligações de Modo Único ou Multimodais**

### Etapa I - Definir a Referência (Método de Um Shunt)

- 1. Ligue o OPM e o OLS. Permita que o OLS estabilize (no mínimo, 2 minutos).
- 2. Se não utilizar a funcionalidade WAVE ID (Identificação de Onda), defina ambos os instrumentos para o comprimento de onda pretendido.
- 3. Seleccione shunts de transmissão e recepção (o tipo de fibra tem de corresponder à ligação a testar).
- 4. MM: Enrole e fixe o shunt de transmissão cinco vezes em volta do mandril. SM (apenas no teste TIA): Efectue e fixe um circuito de 30 mm num shunt de transmissão. Limpe ambas as extremidades do shunt de transmissão!
- 5. Ligue o shunt de transmissão à porta de saída do OLS (MM ou SM, respectivamente).
- 6. Instale a tampa adaptadora no OPM (tem de corresponder ao conector livre do shunt de transmissão).
- 7. Ligue o shunt de transmissão (extremidade livre) ao OPM. Visualize a potência óptica em [dBm].
- 8. Se a potência medida estiver fora do intervalo normal (especificado pelo fabricante), limpe todas as ligações de fibra ou substitua o shunt de transmissão. Repita as operações 4 a 7.
- 9. Defina o nível de referência: no OPM, prima continuamente [Ref/Set] até ser apresentada a indicação [HELD SET] para guardar o nível actualmente medido como o novo nível de referência. Uma vez definido, o OPM muda para o modo [dB]. O OPM deverá apresentar  $[0$  dB1  $\pm$  0.05 dB.

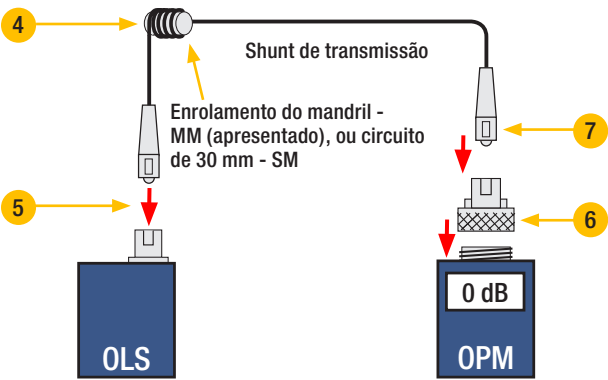

## **Testar Ligações de Modo Único ou Multimodais**

### Etapa II - Verificar os Shunts de Teste

- 10. Desligue o shunt de transmissão do OPM. Não efectue qualquer alteração no shunt de transmissão na extremidade do OLS!
- 11. Se necessário, mude a tampa adaptadora do OPM para a fazer corresponder ao conector do shunt de recepção. Limpe ambas as extremidades do shunt de recepção!
- 12. Ligue o shunt de recepção ao OPM.
- 13. Encaixe as extremidades livres dos shunts de transmissão e recepção, utilizando o adaptador adequado.
- 14. Verifique se a perda de inserção deste par de conectores acoplados é inferior a 0,75 dB, o valor máximo permitido pela TIA (a NOYES recomenda 0,4 - 0,5 dB como valor normal):
	- Observe o valor apresentado perda de inserção dos shunts de teste em [dB].
	- Se o valor não for aceitável, desligue os shunts de transmissão e recepção no adaptador, limpe as extremidades livres de ambos os shunts de teste e repita as operações 13 e 14.
	- Se o valor ainda não for aceitável, substitua os shunts de teste e repita as operações 1 a 14.
- 15. Se o valor de perda for aceitável, desligue os shunts de transmissão e recepção no adaptador.
- 16. Desloque o OPM e o OLS para as extremidades opostas da ligação a testar.

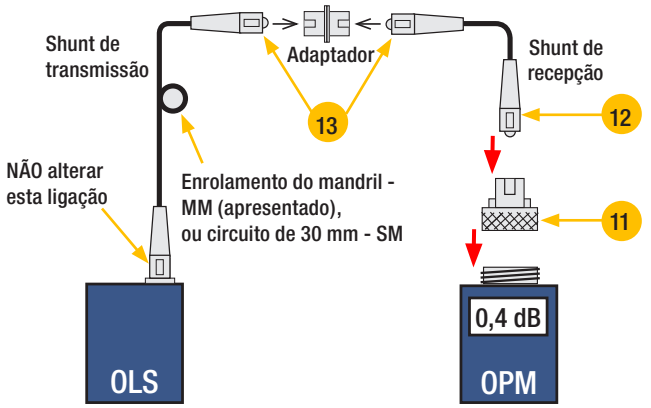

## **Testar Ligações de Modo Único ou Multimodais**

### Etapa III - Medir a Perda de Inserção de uma Ligação Multimodal

- 17. Ligue as extremidades livres dos shunts de transmissão e recepção à ligação em teste. Limpe a extremidade do shunt que liga à caixa de ligação antes de cada teste!
- 18. O OPM irá medir e apresentar a perda de inserção da ligação em teste.
- 19. Efectue uma das seguintes operações:

Se utilizar o OPM4: registe a perda de inserção da ligação no comprimento de onda de teste actual.

Se utilizar o OPM5: prima a tecla [Store] (Guardar) no OPM5 para quardar a medição apresentada na próxima localização disponível na memória.

20. Repita as operações 17 a 19 para todas as ligações a testar no comprimento de onda actual.

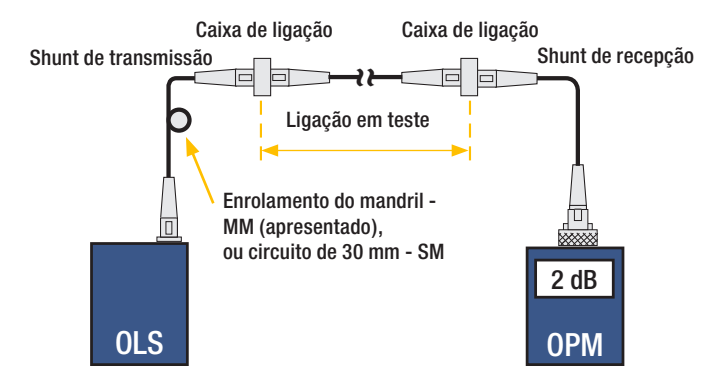

# **NOYES**

www.AFLglobal.com ou (800) 321-5298, (603) 528-7780